# **Infozine No.28**

### **Das Magazin für Anwender wissenschaftlicher Informationen**

### **Editorial Das Jahr der KI**

*Seit OpenAI mit ChatGPT auf den Plan getreten ist, werden KI-Chatbots, die auf Large Language Models (LLMs) basieren, von immer mehr Menschen für eine Vielzahl an Zwecken eingesetzt. Und es gibt immer mehr Tools für Forschende, die helfen sollen, wissenschaftliche Literatur besser nutzen und zu finden. Eine ursprünglich geplante, von Andrej Kilian bereits begonnene kritische Zusammenstellung dieser Tools hätte allein mehr als acht Seiten Infozine benötigt – zum anderen ist die Entwicklung einfach zu schnell. Dieser Text wird deshalb anderswo erscheinen, eine unvollständige Zusammenstellung der Tools finden Sie aber auf Seite 2. Ersatzweise ist eine Seite des Infozine komplett mit KI generiert worden: Der Text und die Bilder von Seite 5 wurden mit ChatGPT 4 generiert. War bis vor kurzem für den Herausgeber des Infozine die App Wonder das Tool der Wahl für Bilder, zeigt sich, dass beispielsweise DALL-E deutlich besser geworden ist und dass Midjourney im Vergleich zu Wonder für die Illustration des Begriffs Textmining klar das bessere Bild liefert. Wir wünschen Ihnen allen erholsame Feiertage, einen guten und erholsamen Wechsel ins Jahr 2024 und viel Spass bei der Lektüre der 28. Ausgabe. Ihr Informationszentrum Chemie | Biologie | Pharmazie*

### **Aus dem Inhalt No. 28 – Dezember 2023**

- 2 Neues von der ETH-Bibliothek
- 3 Neue Patentdatenbanken
- 4 Neues von Reaxys
- 5 Die KI-erzeugte Seite
- 6 Angebote von floatz und Kudos
- 7 Neues vom Team des ICBP
- 8 Der Büchertauschwagen kommt

# **PubPharm**

Nutzer von PubMed oder Embase sollten sich PubPharm [\(www.pubpharm.de\)](https://www.pubpharm.de/) ansehen, eine frei zugängliche Suchmaschine für biomedizinische Literatur, die vom Fachinformationsdienst Pharmazie der Technischen Universität Braunschweig betrieben wird. Mittels natürlicher Sprachverarbeitung sucht PubPharm nach Informationen aus MEDLINE, Zeitschriftenartikeln, Preprints, Dissertationen, Konferenzabstracts, klinischen Studien und Patenten. Im Folgenden konzentrieren wir uns auf die mächtigen Funktionen, die PubPharm einzigartig machen.

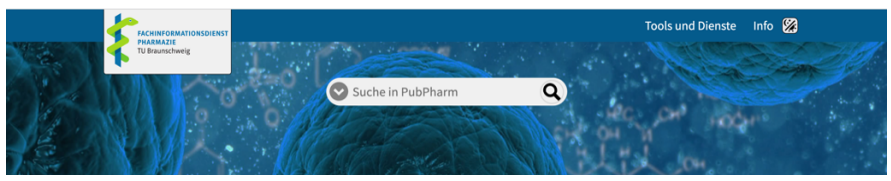

Die Funktion *Drug Overviews* erstellt ein Drug-Target-Disease-Netzwerk. Für jede Verbindung im Netz wird die Anzahl gemeinsamen Auftretens zweier Begriffe angegeben. Der ursprüngliche Arzneimittelname ist in Rot mit anderen Arzneimitteln verbunden, die häufig im Zusammenhang mit den Krankheiten genannt werden, die mit dem ursprünglichen Suchbegriff assoziiert sind. Die Krankheiten sind in der grünen äusseren Schicht dargestellt, mit der klinischen Phase in Klammern. In Blau sind die Assoziationen zwischen dem Wirkstoff und seinen Zielen dargestellt. Das Netzwerk kann dabei helfen, gut erschlossene Verbindungen zu erforschen und Lücken im Netzwerk zu identifizieren, die auf Leerstellen in der Literatur hinweisen und somit als potenzielle Ansatzpunkte für zukünftige Forschung dienen könnten. Wenn Sie auf eine Verbindung klicken, gelangen Sie zum *Narrative Service*. Der *Narrative Service* ermöglicht es Ihnen, danach zu suchen, wie ein Suchbegriff einen anderen beeinflusst. Dieser Einfluss ist eine gerichtete Assoziation wie "induziert", "vermindert", "hemmt", "behandelt" und "interagiert". Solche hochspezifischen Suchen sind in Embase und PubMed nicht möglich. Ausserdem kann man Platzhalter verwenden, z. B. "Ivermectin treats Disease", um alle Krankheiten, die mit Ivermectin behandelt werden können, nach Häufigkeit aufzulisten. Mit einer einfachen Suchmaske können Sie eine textbasierte Suche nach generischem Namen, Krankheiten oder Genen durchführen. In der Trefferansicht werden Titel, Art der Quelle, Links zum Volltext und Altmetric-Informationen angezeigt. In den Dokumentendetails finden Sie den Abstract, bibliografische Informationen und Schlagwörter. Das Bedienfeld rechts neben der Trefferliste liefert auch Vorschläge für verwandte Stoffe, Krankheiten und Gene, welche häufig mit Ihrem Suchbegriff in Verbindung gebracht werden. Diese Analysen sind das Ergebnis des semantischen Mappings, einer Spezialität von PubPharm. Die Suche nach dem Wirkstoff Vemurafenib ergibt beispielsweise eine Auswahl anderer Kinase-Inhibitoren unter *Verwandte Substanzen*.

Viele Standardfunktionen wie Trunkierung/Wildcards, Phrasensuche, Proximity-Operatoren und Boolesche Operatoren (AND, OR, NOT) stehen zur Verfügung, ebenso wie die Struktursuche, die auf den Inhalten von PubChem und DrugBank basiert. Abfragen werden über Editor, SMILES, InChI oder Name-zu-Struktur erstellt. Substruktur- oder Ähnlichkeitssuche sind ebenfalls möglich.

# **Neues aus der ETH-Bibliothek**

### **Neues aus der ETH-Bibliothek (1)**

### **Neues Webarchiv der ETH Zürich ist live – mit Volltextsuche**

Das Webarchiv der ETH Zürich – eine wichtige wissenschaftsgeschichtliche Quele – wurde von Grund auf überarbeitet. Neu reicht es zurück bis 1997. Seine Inhalte sind volltextindexiert und ab 2017 kuratiert und strukturiert. Das neue Webarchiv bietet Beachtliches: Gegen achthundert URLs, Subdomains und Webauftritte von Lehrstühlen, Organisationseinheiten, Forschungsgruppen und weiteren Stellen der ETH Zürich werden mindestens einmal jährlich vom Hochschularchiv archiviert. Die aktuelle Datenmenge beläuft sich derzeit auf 4.8 Terabyte.

Das Webarchiv dokumentiert den Webauftritt der ETH Zürich als historische Quelle. Es speichert die Webseiten der ETH und macht diese langfristig der Öffentlichkeit zugänglich.

Die [neue Plattform](https://archive-it.org/organizations/2240) ist viel mehr als nur eine Sammlung von Webdaten: Dank der Volltextindexierung aller Inhalte können Forschende und andere Nutzer: innen neu mittels Volltextsuche im Webarchiv recherchieren. Die Webseiten können die Forschenden mit einem Digital Object Identifier (DOI) zitieren. Auch die den Webseiten angehängten PDF-Dateien werden archiviert und in der Volltextsuche berücksichtigt. Das Webarchiv ist in die Datenbank des Hochschularchivs integriert. Zudem sind die Metadaten in swisscovery erfasst. Diese Verknüpfungen vereinfachen die Recherchearbeit. Als Plattform dient der Webarchivierungsservice [Archive-It](https://archive-it.org/) in den USA.

Mit Hilfe des Webarchivs können Sie beispielsweise sehen, wie die Website des D-CHAB oder des Infozentrums vor 10 Jahren ausgeschaut haben und welche Informationen und Services dort verfügbar gemacht wurden.

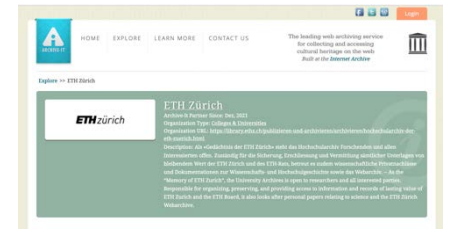

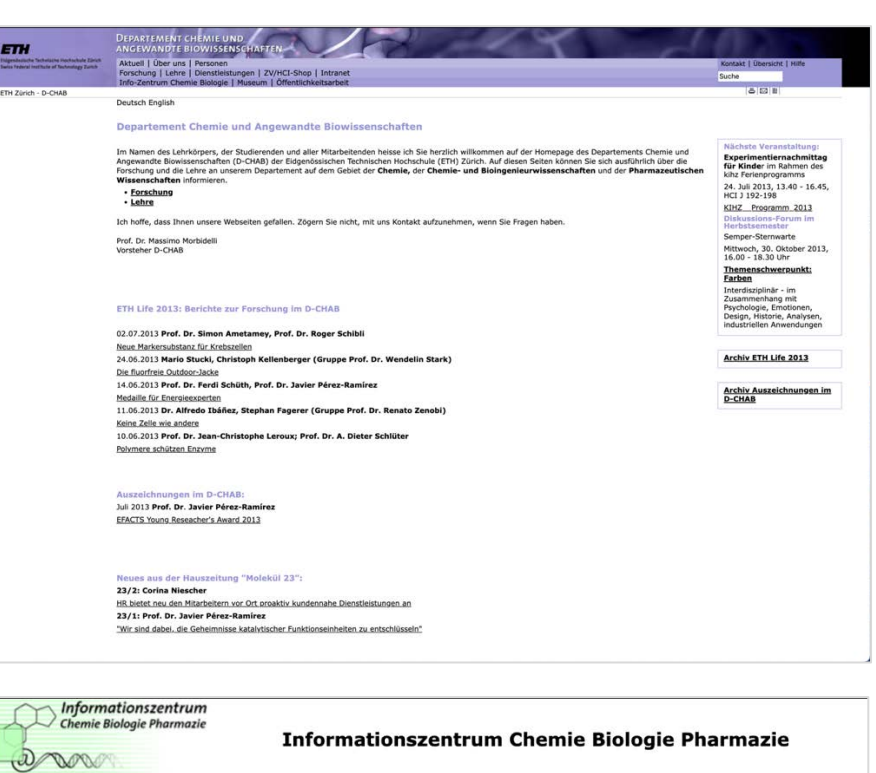

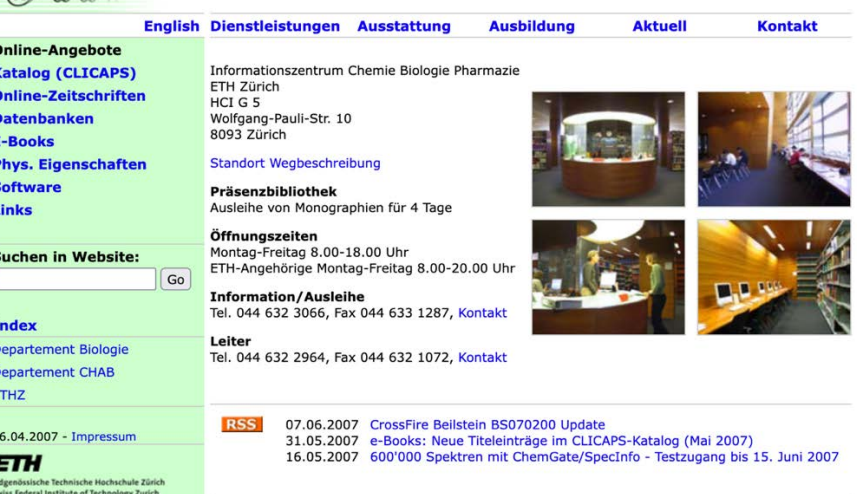

### **KI-Tools für die Arbeit mit wissenschaftlicher Literatur**

**Research Rabbit** <https://www.researchrabbit.ai/>

Reimagine Research: We're rethinking everything: literature search, alerts, and more

### **Elicit** <https://elicit.com/>

Analyze research papers at superhuman speed. Automate time-consuming research tasks like summarizing papers, extracting data, and synthesizing your findings.

**SciSummary** <https://scisummary.com/>

Use AI to summarize scientific articles in seconds

**Scholarcy** <https://www.scholarcy.com/>

The AI-powered article summarizer

**assistant by scite** <https://scite.ai/assistant>

Ask simple questions and get reliable answers from the full-texts of millions of research articles

**floatz** Siehe Seite 6.

### **Neues aus der ETH-Bibliothek (2)**

### **Cite Them Right**

[Cite Them Right](https://www.citethemrightonline.com/home) ist ein Online-Tool, das auf dem Buch *Cite them right* von Richard Pears und Graham Shields basiert. Es bietet detaillierte Anleitungen und Beispiele für das korrekte Zitieren und Referenzieren vieler verschiedener Quellen, von Büchern über Websites bis hin zu KI-generierten Inhalten in den Zitierstilen Harvard, APA, MLA, MHRA, Chicago, Oscola, Vancouver und IEEE (Abb. 1.).

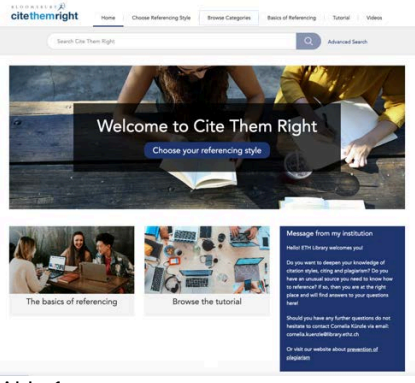

Abb. 1

Wenn Sie *Cite Them Right* verwenden, müssen Sie zunächst den Zitierstil und dann die Art der Quelle auswählen, die Sie zitieren möchten (Abb. 2, Abb. 3).

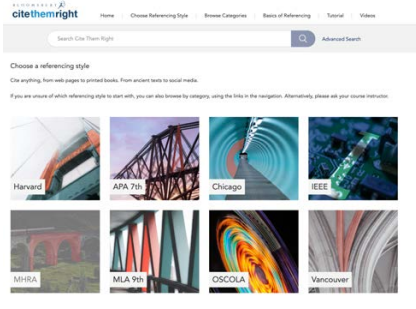

Abb. 2

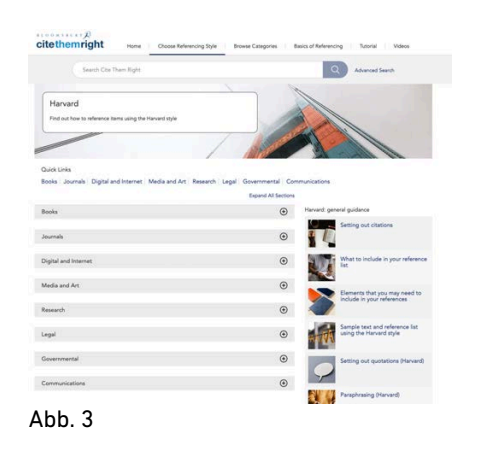

*Cite Them Right* zeigt Ihnen, wie Sie das Zitat im Fliesstext und den dazugehörigen Bibliografieeintrag richtig formatieren, z. B. im Fall von KIgeneriertem Material (Abb. 4).

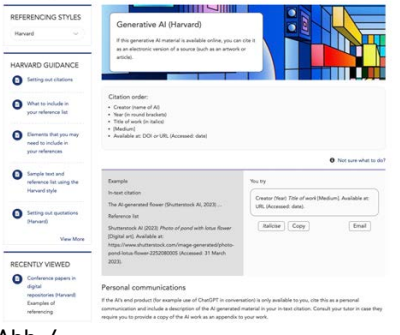

#### Abb. 4

Die Plattform enthält ausserdem zahlreiche Videos und ein umfassendes Tutorial, in dem die Grundsätze des Referenzierens für jeden der acht Zitierstile erläutert werden (Abb. 5).

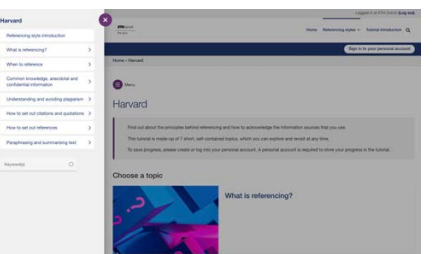

Abb. 5

### **Orbis und Orbis-IP – Kombination von Patent- und Firmendaten**

Seit Herbst 2023 sind an der ETH Zürich die beiden neuen Datenbanken [Orbis](https://orbis-r1.bvdinfo.com/version-20231204-2-0/Orbis/1/Companies/Search?) und [Orbis-IP,](ttps://orbisip-r1.bvdinfo.com/version-20231205-1-1/OrbisIntellectualProperty/1/Patents/Search?) beide von Bureau van Dijk, verfügbar. **Orbis** enthält umfassende Informationen über Unternehmen aus der ganzen Welt, wie z.B. Finanzdaten, Eigentumsverhältnisse, Börsendaten, Fusionen und Übernahmen usw.

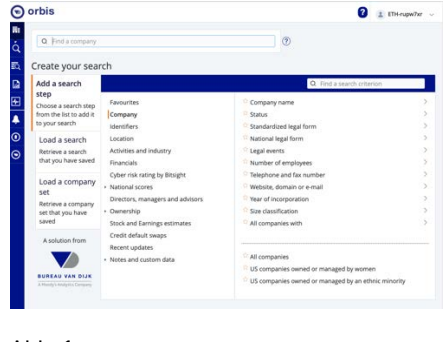

Ahh 1

Es enthält über 100 verschiedene Suchkriterien und Werkzeuge zum Vergleichen, Analysieren und Visualisieren von Unternehmensinformationen (Abb. 1).

**Orbis Intellectual Property (Orbis-IP)** ist eine Ressource für Forschung und Strategie im Bereich geistiges Eigentum. Sie verfolgt derzeit mehr als 110 Millionen Patente und verknüpft Patentinformationen mit Unternehmen und Unternehmensgruppen weltweit, die die Orbis-Datenbank nutzen. Mit Orbis-IP können Sie Patente, Rechtsstreitigkeiten und Unternehmen abfragen, um Informationen über Patentbesitz, Wettbewerber, Patentvermarktung, Innovationstrends und stagnierende Technologien zu erhalten (Abb. 2).

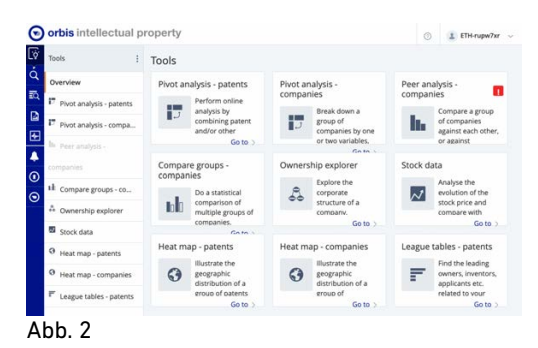

Die Datenbank enthält auch eine Reihe von Datenvisualisierungswerkzeugen, mit denen Sie die Patente oder Unternehmen von Interesse analysieren können (Abb. 3).

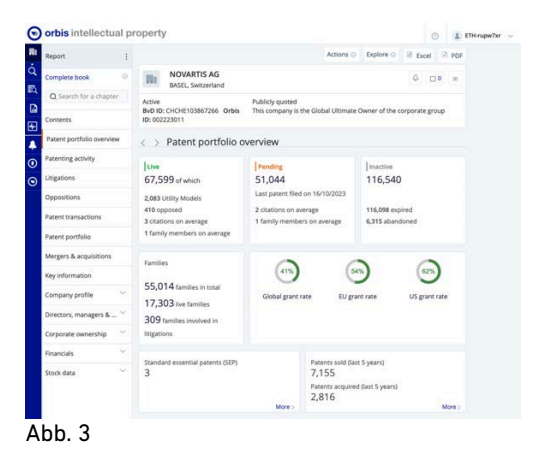

Beide Datenbanken, Orbis und Orbis-IP, ermöglichen eine sehr detaillierte Suche. Informationen dazu finden Sie, wenn Sie auf das Fragezeichen in der oberen rechten Ecke der jeweiligen Datenbank klicken.

# **Tipps und Tricks**

### **Neues von Reaxys**

Haben Sie schon die neuen Reaxys-Funktionen [Predictive Synthesis](https://www.elsevier.com/solutions/reaxys/predictive-retrosynthesis)  [Planner](https://www.elsevier.com/solutions/reaxys/predictive-retrosynthesis) und [Medicinal Chemistry Data](https://www.elsevier.com/solutions/reaxys/who-we-serve/reaxys-medicinal-chemistry) ausprobiert?

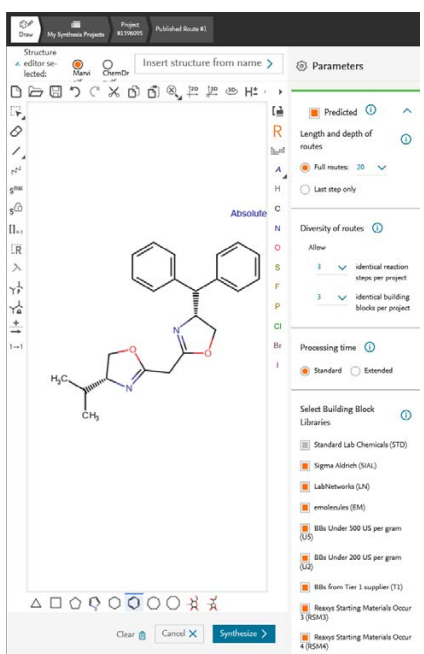

Der Syntheseplaner wurde neu gestaltet, um die Planung von mehrstufigen Synthesen zu vereinfachen. Er ermöglicht nach wie vor den Zugriff auf die veröffentlichte Literatur zu Verbindungen, verfügt aber jetzt auch über neue Vorhersagefunktionen. Diese ermöglichen es den Nutzern, bekannte Transformationen auf unbekannte Zielmoleküle anzuwenden, Ein-Schritt-Zerlegungen zu entdecken und mehrere Syntheserouten von kommerziellen Ausgangsstoffe zu entwerfen. Bis zu einem gewissen Grad können die Benutzer sogar die Lieferanten dieser Ausgangsstoffe angeben. Darüber hinaus bietet der Planer Optionen zur Anpassung der Flexibilität und der Verarbeitungszeit, hier "Kreativität" genannt.

Der Synthesis Planner kann für Forschende nützlich sein, die schnell die Literatur durchsuchen wollen, um einen Weg zu ihrem gewünschten Zielmolekül zu finden. Es kann auch erfahrenen Chemikern bei der Entdeckung und Bewertung neuer, unkonventioneller Zerlegungen für Verbindungen helfen, die noch nie dargestellt wurden. Die Vorhersagealgorithmen sind am effektivsten für flache Moleküle aus der medizinischen Chemie, die zahlreiche Aryl- und Heteroarylkomponenten aufweisen. Bei polyzyklischen verbrückten Systemen, die in vielen Naturstoffen vorkommen, sind die Vorschläge jedoch mit Vorsicht zu geniessen, da sich das vorhergesagte Verhalten in der Realität nicht immer zeigt. Wenn eine mehrstufige Vorhersage fehlschlägt oder keine sinnvollen Vorschläge liefert, kann eine Iteration durch eine Serie von einstufigen Zerlegungen dennoch wertvolle Ergebnisse liefern.

*Reaxys Medicinal Chemistry* enthält biomedizinische Daten für viele Reaxys-Verbindungen. Diese können von der Substanztrefferliste aus entweder über **Targets** oder **Bioactivity** aufgerufen werden. Die Aktivitäten sind nach *in vitro*, *in vivo* und *Toxizität/Sicherheit* gebündelt. Darüber hinaus könnte sich die neue Funktion zur Visualisierung der Bioaktivität als besonders nützlich für Verbindungen erweisen, die ein breites Spektrum an Targets und Aktivitäten abdecken – die visuelle Übersicht kann dabei helfen, sich schneller einen Überblick zu verschaffen.

Werkzeuge und Felder für spezifischere Suchen finden sich im **Query Builder**: Es gibt einen neuen Abschnitt mit Suchfeldern namens Target und Bioaktivität. Mit 30 verschiedenen Kriterien können Sie gezielt nach Stoffen oder Veröffentlichungen suchen, die Daten zu Zelllinien, Wirkungen von Stoffen oder Bioassay-Ergebnissen enthalten.

Diese ist laut einer [Studie](https://onlinelibrary.wiley.com/doi/abs/10.1002/col.22489) die hässlichste Farbe der Welt, Pantone 448, und soll Raucher vom Rauchen abschrecken (siehe Seite 6 floatz)

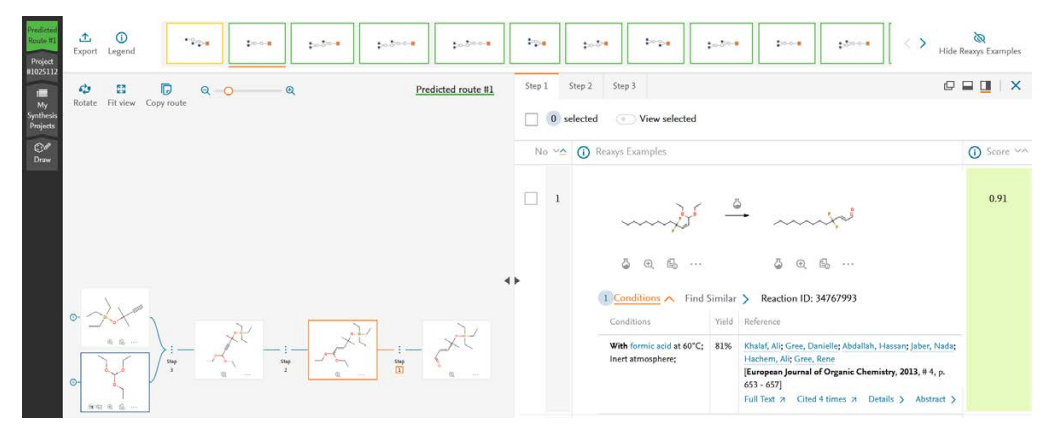

### **App-Tipp**

#### **TextShuttle**

Das Webtool **TextShuttle** [\(https://textshuttle.com\)](https://textshuttle.com/) ist keine App, aber ein kostenloses Übersetzungstool aus der Schweiz mit der einzigartigen Funktion der Übersetzung von und nach allen vier offiziellen Schweizer

Sprachen, einschliesslich Schweizerdeutsch (Dialekte von Zürich und Bern unter *Sprachform*) und Rätoromanisch. Englisch wird natürlich auch unterstützt.

#### Jau na sun betg svizra.

Es ist nicht nur für Studierende und Forschende aus dem Ausland nützlich, sondern auch für Einheimische, um die Sprachkenntnisse in allen Landessprachen zu verbessern.

Seltene regionale Vokabeln werden jedoch nur eingeschränkt unterstützt (z.B. wird "Gumälstock" erkannt, aber nicht "Horämänel"). Mit der englischen Übersetzung von Mani Matters "Zündhölzli" kann man sich den Inhalt gut erschliessen, kleinere Fehler unterlaufen aber noch. Aus Datenschutzgründen werden alle Daten in der Schweiz gespeichert und verarbeitet und keinesfalls an Dritte weitergegeben. In der Business-Version stehen 15 weitere Sprachen zur Verfügung.

---------------------

# **Neues aus der Welt der wissenschaftlichen Information**

### **Chemie und Kameradschaft:**

### **Eine Geschichte von Freundschaft, Streichen und Romanze auf dem Zufluchtsort am Berg**

Hoch oben auf dem Campus Hönggerberg, mit weitem Blick über Zürich und den schimmernden Zürichsee unten, war das Informationszentrum Chemie | Biologie | Pharmazie ein Zufluchtsort für die eifrigen Geister der Studierenden der ETH Zürich. Sobald das erste Licht der Morgendämmerung über den Hügel kroch, bildete sich jeden Morgen eine Reihe von Studenten, die auf den vertrauten Anblick von Alexandra Schätzlein warteten, deren Schlüssel den Beginn eines weiteren Tages der Entdeckung ankündigten.

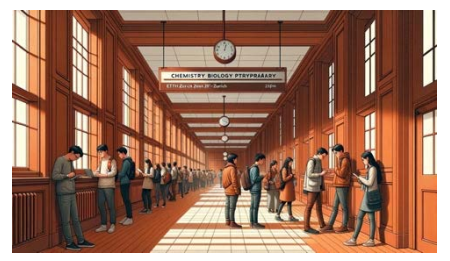

In diesem akademischen Rückzugsort fanden vier Freunde – Anna, Ben, Carla und David – Freude in den kleinen Momenten zwischen den Seiten ihrer Lehrbücher.

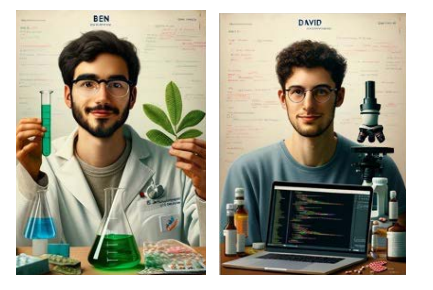

Ihre Freundschaft war verwoben mit sanftem Humor und dem Geflüster einer aufkeimenden Liebesgeschichte zwischen Ben und Carla.

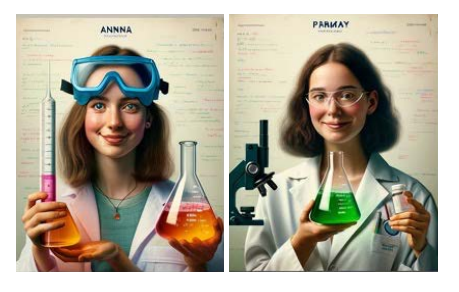

An einem kühlen Morgen beschloss Anna, bekannt für ihre raffinierten Chemietricks, eine Sprudelreaktion in Bens Getränk zu erzeugen. Mit einem Tropfen einer speziellen Lösung zischte und knallte sein Wasser und setzte zur Freude aller kleine herzförmige Bläschen frei.

Die Bibliothek, eingebettet am Hang, wurde ein stummer Zeuge ihrer Eskapaden und bot eine ruhige Kulisse für das Gelächter und die Leichtigkeit, die ihre Luft erfüllte. Hier, inmitten des rollenden Nebels und des goldenen Lichts der Morgendämmerung, vertiefte sich die Freund-

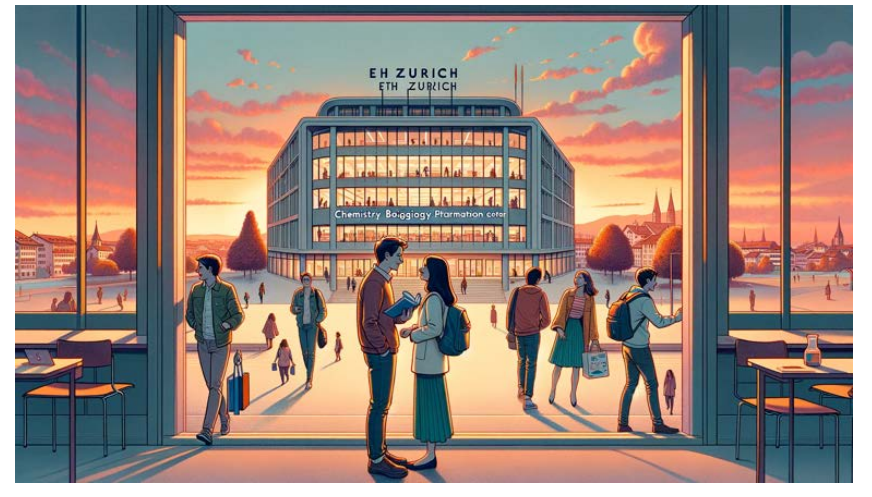

Carla, mit einem Funkeln in den Augen, fertigte sorgfältig Kapseln mit Notizen für David. Als er seine üblichen Vitamine erwartete, war David überrascht, witzige Gesundheitstipps wie "Ein Apfel am Tag hält die durchgefallenen Prüfungen fern" von Carla zu finden, was ein Kichern rund um den Studiertisch auslöste.

David, der immer hinter einem Bildschirm zu finden war, programmierte eine humorvolle Fehlermeldung, die auf Carlas Computer auftauchte. "Fehler 404: Lernnotizen nicht gefunden. Bitte mach eine Pause mit Ben", stand dort, und schubste sie in Richtung der Liebe, die alle blühen sahen.

schaft zwischen Ben und Carla, blühend wie die Alpenblumen nach dem Schmelzen des Schnees.

Als das Ende des Semesters näher rückte, waren die hölzernen Alkoven und ruhigen Ecken der Bibliothek mit mehr als nur dem Stress der bevorstehenden Prüfungen erfüllt. Sie waren lebendig mit dem Versprechen neuer Liebe, hallten vom sanften Neckereien der Freunde wider, im Einklang mit dem Geist der Jugend und des Lernens, den der Hönggerberg Campus zu schätzen wusste.

*Bild und Text wurden ausschliesslich mit ChatGPT4 erstellt*

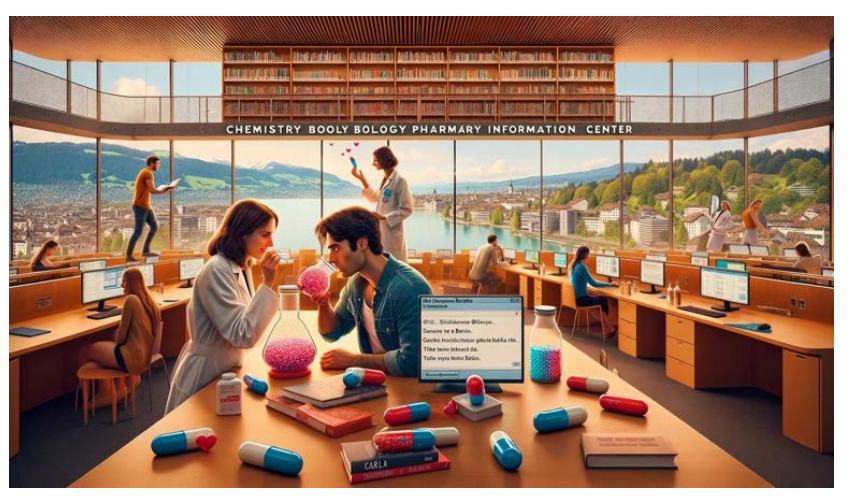

# **Neue Informationsressourcen**

### **Unterstützung bei der Wissenschaftskommunikation 50 Gratis-Zusammenfassungen**

Für viele Forschende reicht es nicht mehr aus, ihre Forschungsergebnisse in einem Fachjournal zu publizieren und diese so der wissenschaftlichen Community zur Verfügung zu stellen. Mit der Veröffentlichung wird zwar sichergestellt, dass die Ergebnisse in der unmittelbaren Community bekannt werden werden, oft möchte man aber auch Forschende anderer Disziplinen erreichen und muss deshalb die Inhalte der Publikation erklären. Das ist eine zeitliche Hürde und oft fällt es Forschenden schwer, gerade ihr eigenes Paper in einfachen Worten zu erklären. Kudos [\(https://www.growkudos.com/\)](https://www.growkudos.com/) unterstützt Forschende dabei, ihre Publikation bekannter zu machen, indem es ihnen mittels eines strukturierten Prozesses hilft, ihre Ergebnisse zu erklären und einzuordnen. Diese erklärende Publikation zur Publikation kann auch mit Bildern und Videos angereichert werden und wird auf Kudos publiziert, siehe Abbildung 1 rechts oben. Der Link kann dann über verschiedene Kanäle geteilt werden. Viele Verlage und Zeitschriften arbeiten bereits mit Kudos zusammen und ermöglichen es ihren Autoren, allgemeinverständliche Zusammenfassungen ihrer Artikel über die Plattform zu teilen. In vielen Fällen wird das nicht genutzt, da die Autoren Kudos nicht kennen und die Einladung der Zeitschrift deshalb ignorieren. Natürlich kostet es auch Zeit, diese Zusammenfassung eines Artikels zu erstellen. Bei diesem Schritt können heute KI-Tools wie ChatGPT helfen. Kudos bietet nun Angehörigen der ETH Zürich an, die Publikation mittels KI passend für eine Publikation auf Kudos zusammenzufassen. Das Informationszentrum Chemie | Biologie | Pharmazie hat von Kudos 50 kostenlose Zusammenfassungen erhalten. Wenn Sie dieses Angebot nutzen wollen, wenden Sie sich unter Angabe Ihres Namens und der DOI der Publikationen an [Oliver Renn.](mailto:renno@ethz.ch) Die kostenlosen Zusammenfassungen werden in der Reihenfolge des Eintreffens vergeben. Weitere Informationen finden Sie [hier.](https://blog.growkudos.com/news/kudos-article-promotion-for-publishers-powered-by-ai) Wenn Sie sich als ETH-Forschende bei Kudos registrieren möchten, nutzen Sie bitte diesen [Link.](http://www.growkudos.com/go/ethz)

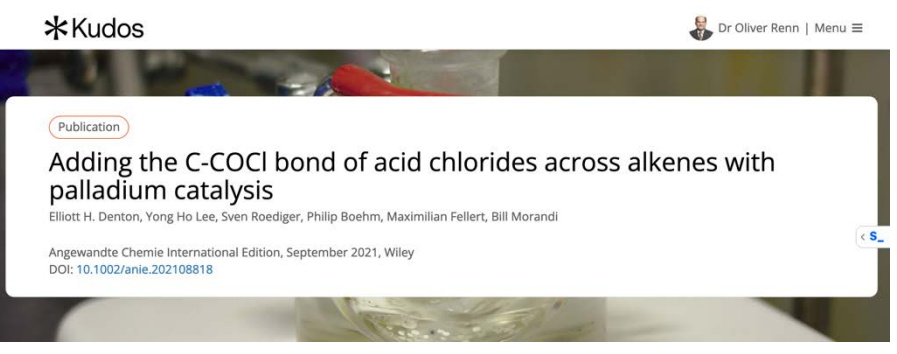

Abb. 1 Storytelling mit Kudos

### **Verlängerter Zugang zu floatz Kostenlose Testzugänge**

**floatz** [\(https://floatz.ai/\)](https://floatz.ai/) ermöglicht es Forschenden, durch den Einsatz einer neuartigen KI-Architektur präzise und relevante Informationen zu finden. floatz wurde im Jahr 2023 von Gabriele Zirpoli und Alexandru Paunoiu, beide Absolventen der ETH Zürich, gegründet. Das Informationszentrum Chemie | Biologie | Pharmazie hat floatz schon früh getestet und dann eine Testphase für mehrere Nutzer bis Mitte Dezember 2023 vereinbart. Nun wurde die Testphase bis Mitte März 2024 verlängert und auch der Kreis der möglichen Nutzer wurde erweitert. Wenn Sie Interesse haben, das Tool kostenlos zu nutzen, wenden Sie sich bitte baldmöglichst a[n Oliver Renn.](mailto:renno@ethz.ch) Sie erhalten dann ein kostenloses, persönliches Log-in. Der kostenlose Zugang ist nur für ETH-Angehörige und -Studierende möglich.

#### **Und so funktioniert floatz:**

Sie können schreiben: "Finde mir 5 Publikationen zum Thema [...]". Wenn die Ergebnisse nicht gut genug sind, können Sie schreiben:  $\Box$ Publikationen X und Y sind für mich nicht relevant, warum wohl?"

Verwenden Sie die von floatz erstellten Vorschläge, um das Gespräch fortzusetzen, oder bitten Sie um einen weiteren Satz: "Suchen mir 3 weitere Veröffentlichungen zu dem oben genannten Thema unter Berücksichtigung meines Feedbacks."

Laden Sie eine Publikation und sprechen Sie über ihren Inhalt: Klicken Sie auf Chat (oder Upload, falls die Publikation nicht direkt verfügbar ist).

In unserem Test fand floatz die Publikation, die die hässlichste Farbe der Welt beschreibt. Mehr zur angeblich hässlichsten Farbe der Welt auf Seite 4.

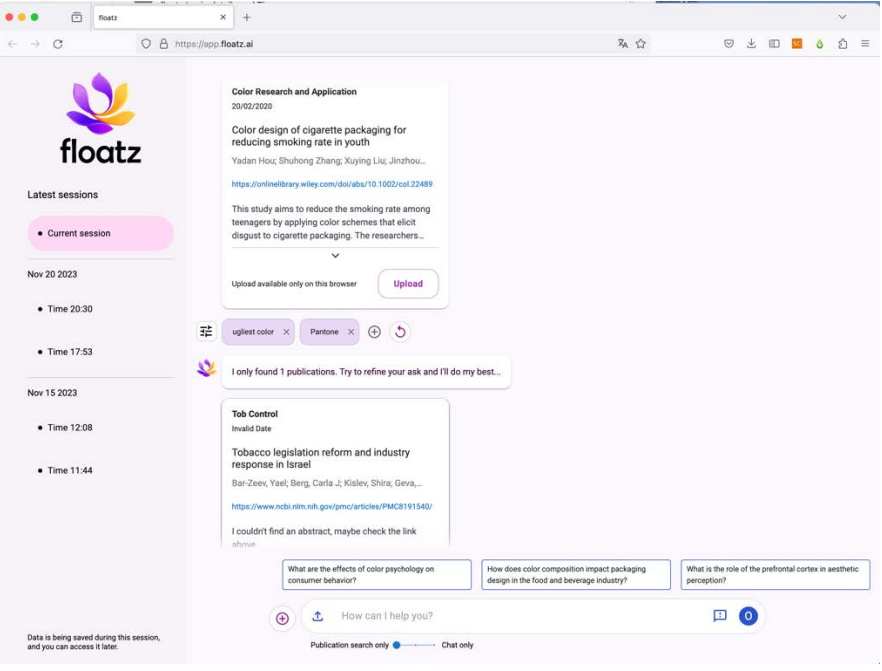

### **Neues aus dem Infozentrum**

### **Neues aus dem Team des Infozentrums**

**Irina Ganz, unsere neue Lernende**

In dieser Ausgabe des Infozines möchten wir Ihnen unsere neue Lernende vorstellen. **Irina Ganz** ( $\mathbf{B}$  2 30 67, [irina.ganz@lernende.ethz.ch\)](mailto:irina.ganz@lernende.ethz.ch) hat ihre Lehre als Fachfrau Information & Dokumentation im Sommer 2023 an-

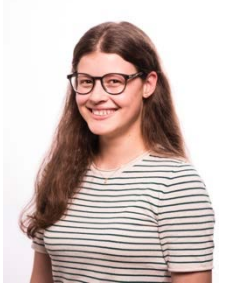

gefangen und wird diese im Sommer 2026 beenden. Sie finden Irina bereits jetzt am Infodesk. In absehbarer Zeit stehen ausserdem einige Praktika an, damit sie alle Facetten des Berufes

kennenlernen kann. Zusätzlich besucht sie die Berufsschule und die BMS. In ihrer Freizeit liest Irina gerne Bücher, geht in einen Chor und betätigt sich beim Cevi.

### **Abschied aus dem Infozentrum: Andrej Kilian**

Ende Februar 2024 verlässt **Andrej Kilian** das Informationszentrum. Seit November 2021 war er ( $\mathbf{\hat{a}}$  3 42 58, [andrej.kilian@chem.ethz.ch\)](mailto:andrej.kilian@chem.ethz.ch) für den Betrieb des Infodesk mitverantwortlich und dadurch vielen Nutzerinnen und

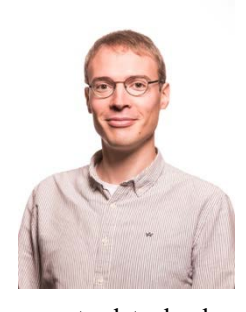

Nutzern bekannt. Daneben wirkte er unter anderem an den Coffee Lectures mit, kümmerte sich um die Pflege des Medienbestands und des Katalogs, erledigte Recherchen in verschiedenen Literaturdatenbanken und vieles mehr,

darunter beispielsweise die Lieferantenbuchhaltung. Ab März 2024 wird er die Leitung der Bibliothek und des Archivs im Kunsthaus Zürich übernehmen. Wir bedauern sehr, dass er uns verlässt und wünschen ihm bei dieser neuen Aufgabe viel Erfolg und alles **Gute**.

### **Alexandra Schätzlein neu am Infodesk**

Bereits seit dem Sommer 2022 konnten Sie Alexandra Schätzlein (<sup>2</sup> 3 69 25, [schaetzlein@chem.ethz.ch\)](mailto:schaetzlein@chem.ethz.ch), die im Rahmen einer Krankheitsvertretung zu uns kam, am Infodesk sehen. Nun ist sie auch offiziell und unbefristet im Team des Informationszentrums Chemie | Biologie | Pharmazie, allerdings mit einem von ursprünglich 100% auf 50% reduzierten Pensum. Die Kapazitäten im Infozentrum reduzieren sich dadurch also weiter. Nach ihrem Studium der

> Chemie in Würzburg wechselte sie als wissenschaftliche Mitarbeiterin an die Universität zu Köln. An diese Zeit schloss sich ein 2 jähriger Aufenthalt in Israel an, bevor sie mit ihrer Familie

in die Schweiz zog. Dort arbeitete sie mehrere Jahre als Lehrperson für Mathematik und Naturwissenschaften an einer Aargauer Privatschule. Seit November 2020 war sie in der Physikbibliothek der ETH Zürich angestellt.

**Vorlesung SIRMLS** 

Nach einer Pause im Jahr 2022 konnte im Herbstsemester 2023 die Vorlesung mit dem langen Namen *Scientific Information Retrieval & Management in Life Sciences and Chemistry* wieder gehalten werden. Beteiligt waren neben Dr. Oliver Renn, der diese Vorlesung 2015 für Doktorierende, auch für die *Life Science Zurich Graduate School*, konzipierte und erstmals durchführte, Dr. Jozica Dolenc, Dr. Leo Betschart und nun auch Dr. Gina Cannarozzi, alle vom Infozentrum. 120 Studierende aus sieben Departementen hatten sich für die Vorlesung eingeschrieben, die kurz vor Weihnachten mit der Einheit zu Outreach beendet wurde. Für jede Vorlesung wurde mittels der KI-App *Wonder* ein passendes Titelbild erstellt. Alle 12 Vorlesungseinheiten (für die 5.Einheit wurde die Gruppe in Anfänger und Fortgeschrittene geteilt) finden Sie auf dem untenstehenden Plakat.

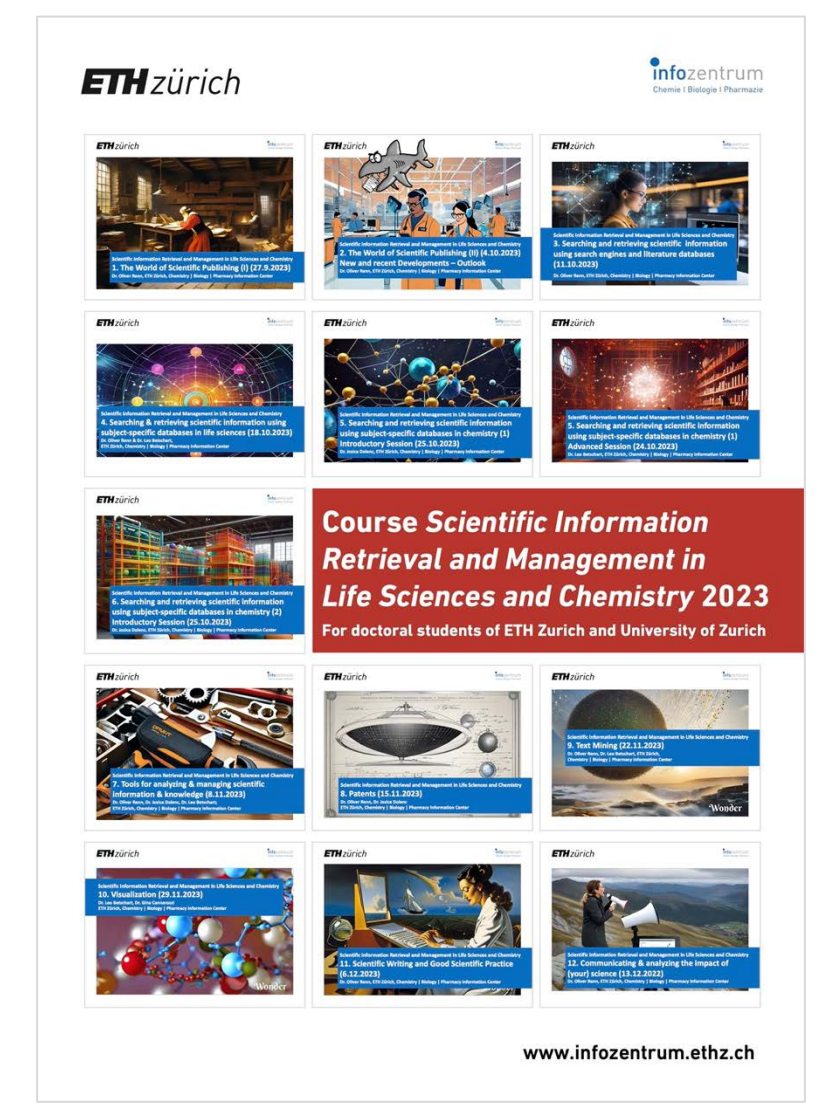

### **Coffee Lectures verpasst?**

Sie haben Coffee Lectures der Serie 30 verpasst, die sie eigentlich hätten besuchen wollen? Da gibt es Abhilfe, auch wenn wir Ihnen Kaffee und Schokolade natürlich nicht nachträglich anbieten können. Alle neun Coffee Lectures der 30. Serie wurden aufgezeichnet, Sie finden diese auf dem [YouTube-Kanal](https://www.youtube.com/channel/UC5_GYFjOFfn5abelzVYMtIg)  [des Infozentrums.](https://www.youtube.com/channel/UC5_GYFjOFfn5abelzVYMtIg) Folgende Lectures der 30. Serie können Sie dort ansehen:

- **ACD/Name – a nomenclature tool (No. 32)**
- **Zotero – easily store and cite your references (No. 70)**
- **ICSD – Inorganic Crystal Structure Database (No. 58)**
- **GrammarlyGO (No. 27)**
- **SoS for (in)organic chemists (No. 23)**
- **Knowledge management with Obsidian (No. 72)**
- **LinkedIn for Students and Scientists (No. 29)**
- **Use the full power of Scopus (No. 17)**
- **Preprints: Publishing prior to peerreview (No. 69)**

Die Videos sind zwischen 10 und 15 Minuten lang. Sie haben auch Coffee Lectures der 29. Serie verpasst? Auch diese neun Coffee Lectures sind immer noch auf [YouTube](https://www.youtube.com/watch?v=nhpqI_0ruiQ&list=PLQOlOixK_o9nXlXHrO95M4e-3eh8pHcec) zu finden, darunter NormI (No. 50), Medicines Complete (No. 16), KnowItAll Spectroscopy Software (No.6) und ChemDraw 22.2 (No. 49).

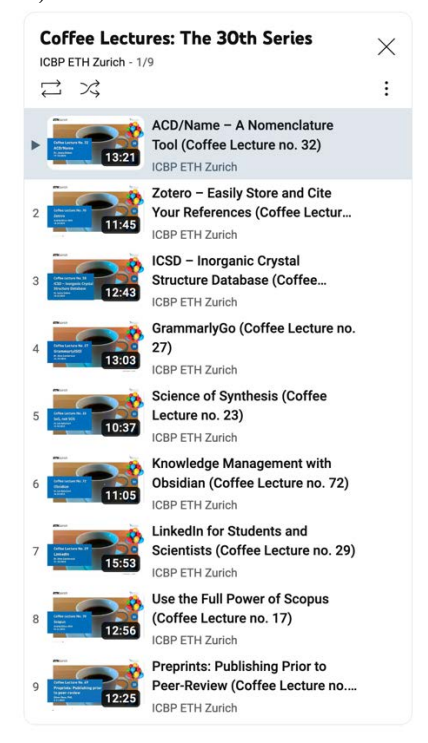

### **Unsere Neuerwerbungen**

Eine Auswahl der Neuerwerbungen für die vier Themengebiete Chemistry & Pharmacy, Life Sciences, Bridging Scientific Disciplines sowie Popular Science & Lifelong Learning finden Sie monatlic[h online](https://infozentrum.ethz.ch/kataloge-buecher/neuerwerbungen) auf unserer Website. Unter [Kataloge & Bücher –](https://infozentrum.ethz.ch/kataloge-buecher/neuerwerbungen) Neuer[werbungen](https://infozentrum.ethz.ch/kataloge-buecher/neuerwerbungen) finden Sie Poster (PDF) zum Herunterladen mit 12 ausgewählten Neuerwerbungen des Infozentrums. Mit einem Klick auf den Buchumschlag kommen Sie direkt zum Suchportal der ETH-Bibliothek und können das Buch online ausleihen.

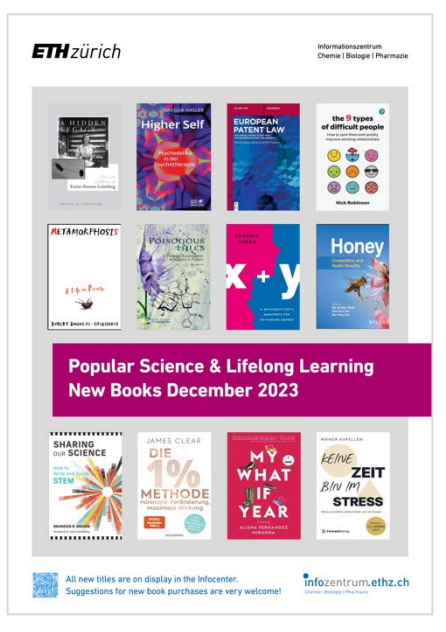

### **Visualisierung der Forschung**

Bereits im Sommer haben wir auf unserer Webseite die Visualisierung der Forschung des [D-CHAB](https://infozentrum.ethz.ch/news/detail/artikel/visualisierung-der-forschung-des-d-chab-2022) und [D-BIOL](https://infozentrum.ethz.ch/news/detail/artikel/visualisierung-der-forschung-des-d-biol-2022) für den Publikationsjahrgang 2022 online gestellt. Dort können Sie die Visualisierung für diese Departemnete und deren Institute herunterunterladen. Über das von Dr. Maria Pechlaner entwickelte Tool [wordclouds.ethz.ch](https://wordclouds.ethz.ch/) können Sie solche Visualisierung nun auch selbst erstellen [\(Anleitung\)](https://infozentrum.ethz.ch/dienstleistungen/forschungsvisualisierungen/kurzanleitung-wortwolken).

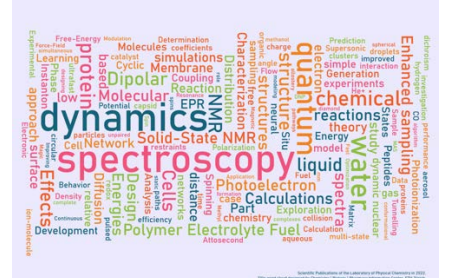

### **Der Büchertauschwagen ist wieder da**

Sie hatten zu Weihnachten Bücher geschenkt bekommen, die Ihnen eigentlich nicht gefallen? Sie haben die Weihnachtsfeiertage genutzt, um zuhause mal aufzuräumen und haben viele Bücher gefunden, die sie nicht mehr haben möchten? Statt diese ins Altpapier zu geben, stellen Sie sie doch einfach auf unseren Büchertauschwagen vor dem Eingang des Infozentrums. Dieser steht ab dem 3. bis 26. Januar 2024 für Sie bereit. Bringen Sie ihre Bücher, Spiele DVDs, CDs mit und stellen Sie diese zum Mitnehmen für andere auf den Wagen. Vielleicht ist ja auch für Sie etwas Passendes zum Mitnehmen.

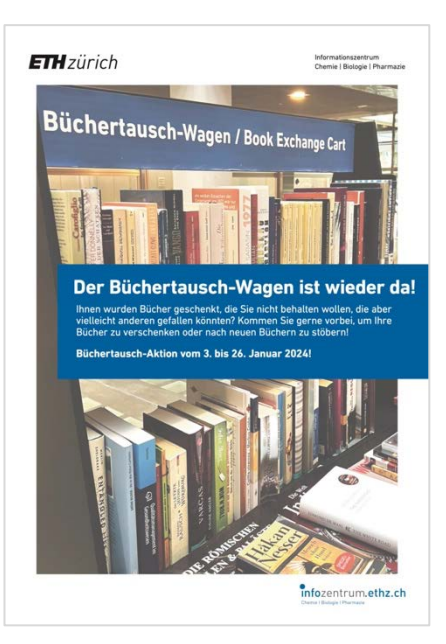

#### **Impressum**

Infozine wird in einer englischen und einer deutschen Version vom Informationszentrum Chemie | Biologie | Pharmazie (ICBP) herausgegeben, einer Einrichtung der beiden Departemente Chemie und Angewandte Biowissenschaften und Biologie an der ETH Zürich. Redaktion, Konzept und Layout: Oliver Renn Lektorat: Andrej Kilian, Maria Pechlaner<br>ISSN (Deutsch) 2504-1843 ISSN (Deutsch) ISSN (Englisch) 2504-1851 © ICBP 2023 Alle Inhalte CC 4.0 BY NC SA [https://infozentrum.ethz.ch](https://infozentrum.ethz.ch/)